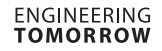

Danfoss 80G8116

Danfoss

*Para COM* 

*USB Tipo C*

Danfoss

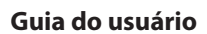

# **KoolKey**

## **Princípio**

KoolKey é uma interface e dispositivo de programação para:

- Conectar o controlador EET ao PC e atuar como um gateway ao trabalhar on-line usando o aplicativo KoolProg® no PC.
- Atuar como chave de programação para programar as configurações nos controladores EET na produção e no campo.

#### **KoolKey como um Gateway**

O modo de Gateway permite trabalhar on-line com o controlador conectado por meio do KoolProg® em um PC.

O KoolProg® permite as seguintes funções:

- Definir parâmetros Criar, visualizar e editar as configurações do controlador.
- Copiar para o controlador Arquivo de configurações do programa criado off-line para o controlador conectado.
- Serviço on-line Monitorar as operações em tempo real dos controladores e fazer ajustes nas configurações enquanto estiver conectado.

#### Conexão:

- Conecte o KoolKey à porta USB do PC instalado com o software KoolProg®
- Conecte o controlador ao KoolKey usando o cabo KoolKey

(Consulte o [Guia do usuário](https://www.danfoss.com/en/service-and-support/downloads/dcs/koolprog/#tab-documents) do KoolProg® para obter instruções detalhadas sobre como usar o KoolProg. Faça o download do KoolProg®: [koolprog.danfoss.com](http://koolprog.danfoss.com))

### **KoolProg**® **como chave de programação**

A função da tecla de programação é usada para transferir arquivos de parâmetro da chave para o controlador e vice-versa.

#### **Programando um controlador energizado:**

- Ligue o controlador usando uma fonte de alimentação de 120 V/230 V
- Conecte o KoolKey à porta TTL do controlador usando o cabo KoolKey

**Nota:** EET compacto (EETc) não suporta esta opção.

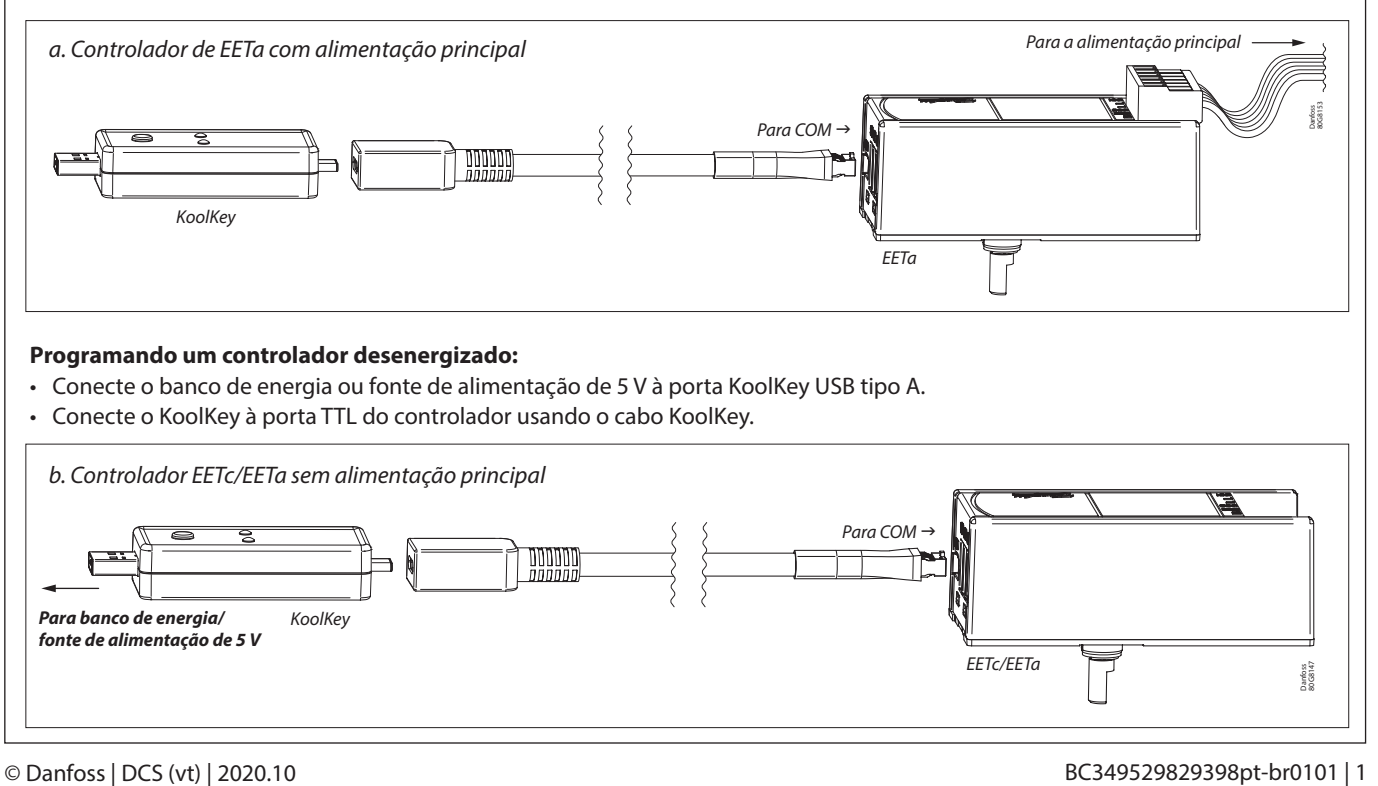

Danfoss

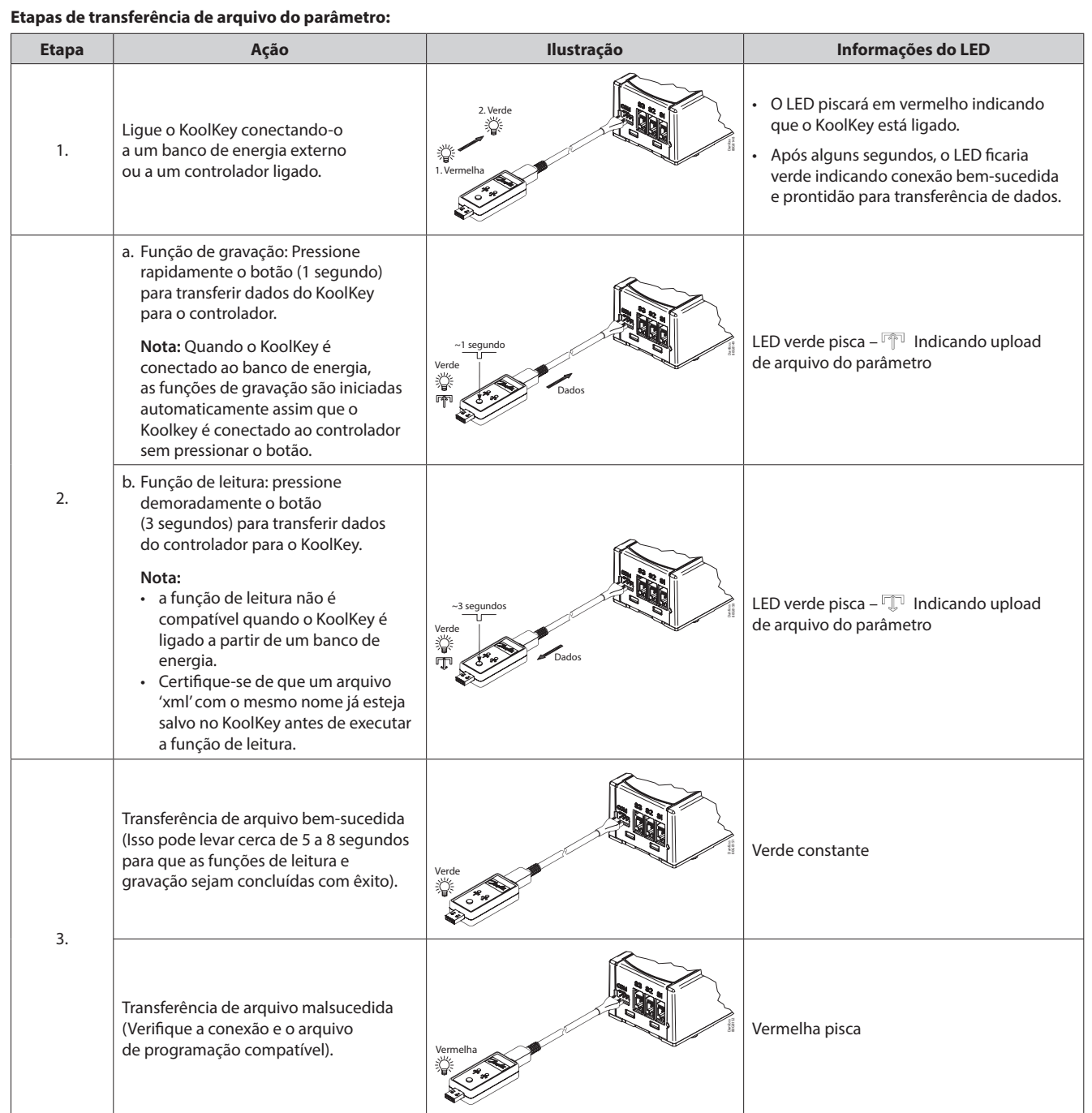

**Nota:** Não deixe o cabo pendurado quando conectado a um controlador ativo.

ADAP-KOOL® ADAP-KOOL®